## **400005 - Controle de Saída de Volumes**

Por meio da tela 400005 - Controle de Saída de Volumes, será realizada a conferência de volumes de caixas/embalagens por clientes. Os dados relacionados são referentes a conferência de volumes, nota fiscal e sua data de emissão, venda e total.

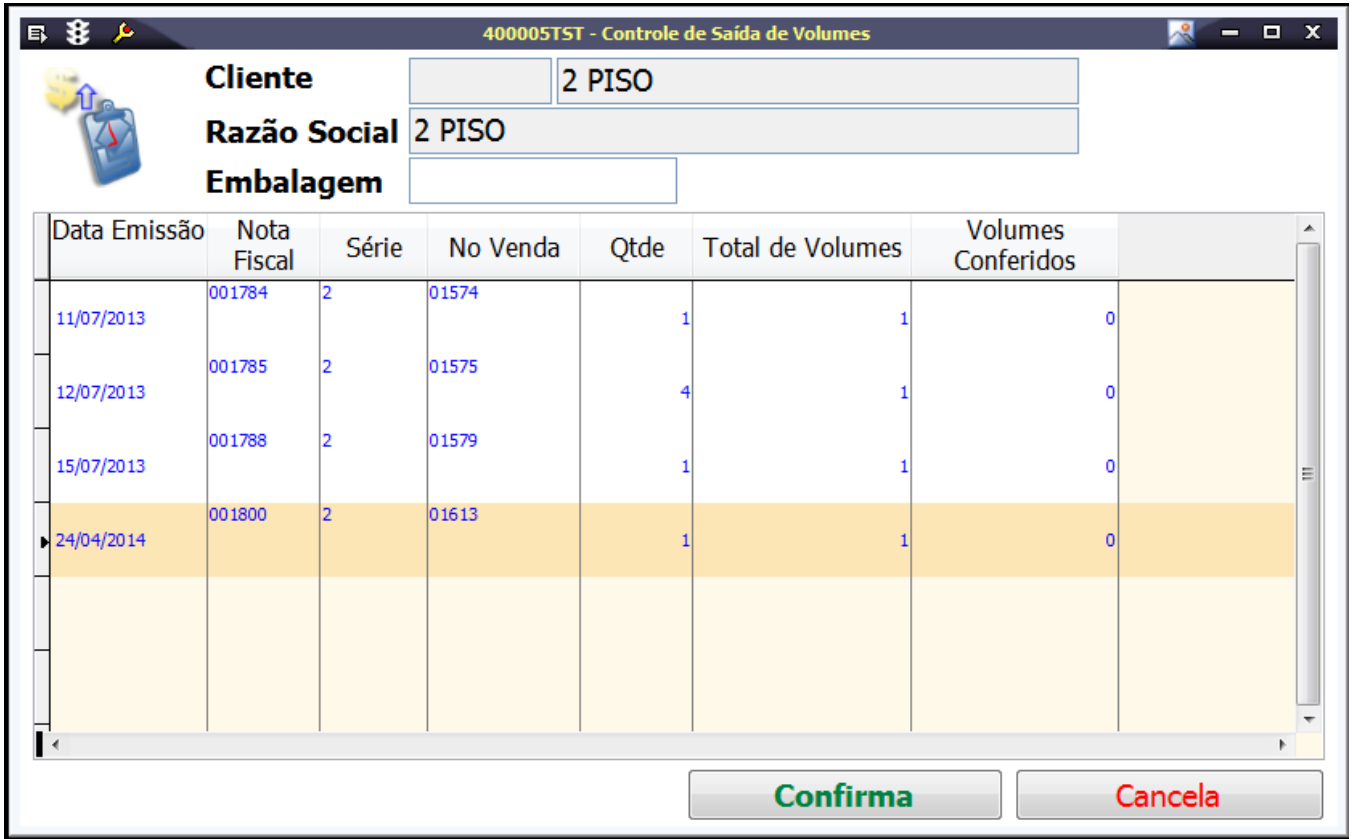

## Módulos que exibem a tela

Faturamento de Loja Atacado

## Pré-requisitos

 400002 - Vendas Loja Atacado. 400001 - Faturamento de Loja Atacado - Produto Acabado. 400008 - Faturamento de Loja Atacado - Matéria Prima.

## Procedimentos

1. Acesse a tela 400005 - Controle de Saíde de Volumes.

2. No campo Embalagens, bipe ou inclua o número da caixa ou número pedido, para preenchimento automático da gride.

Essas informações são atribuídas da tela 400001 - Faturamento de Loja Atacado - Produto Acabado, ou da tela 400008 - Faturamento de Loja Atacado - Matéria Prima.

3. Clique na opção Confirma.